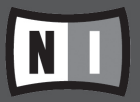

## **NI KOMPAKT ラ イ ブ ラ リ**

**MacOS X アップデータ インストール・ガイド**

CR<sub>I</sub>TPTON © クリプトン・フューチャー・メディア株式会社

本ガイドは、NI KOMPAKT ライブラリ MacOS X インストーラについて記述したものです。 本ガイドは 2004 年 3 月現在の情報を元に作 成したものであり、OS のアップデート、及びコンピュータの仕様変更などによっては、本ガイドの手順では実行いただけない場合がございます。 サポートの最新情報は弊社ホームページ(http://www.crypton.co.jp/mpsupport/)で公開しております。

## **□ はじめに**

NI KOMPAKT ライブラリ MacOS X インストーラは、web サイトからのダウンロードにより提供されています。また、インストールには製 品のシリアルナンバー、及びインストール DVD-ROM、又は CD-ROM ディスクが必要となりますので予めご用意下さい。その他、本ライブラ リのインストールに必要なハードディスク空き容量は、各ライブラリのパッケージ、又は同梱書類をご確認下さい。

NI KOMPAKT ライブラリ MacOS X 版は以下のスタンドアロン/プラグイン・インターフェースに対応しております。本製品をプラグインと してご使用の場合は、各ホスト・アプリケーションの動作環境も併せてご確認下さい。

- ・Core Audio スタンドアロン
- ・Audio Units プラグイン(emagic Logic6 / MOTU DigitalPerformer4.1 など)
- ・VST プラグイン(Steinberg Cubase SX など)
- ・RTAS プラグイン(Digidesign ProTools シリーズ)

## **□ MacOS X インストール手順**

- 1. クリプトン・フューチャー・メディア サポート web サイト(http://www.crypton.co.jp/mpsupport/)より、ご使用となる製品のソ フトウェア・アップデータ(MacOS X インストーラ)をダウンロードします。
- 2. 同じくサポート web サイトにて、DFD 機能拡張ファイル (MAC OS X DIRECT FROM DISK EXTENSION) をダウンロードします。 DFD 機能拡張は全ての NI KOMPAKT ライブラリ製品に対して共通のものとなりますので、例えば KOMPAKT 製品を複数台インストー ルする場合でも、DFD 機能拡張のインストールは一度のみとなります。
- 3. 手順1でダウンロードした OS X 用プログラム・アップデート・ファイルを任意のディレクトリに展開後、VISE 形式のインストーラを起 動しインストールを行います。
- 4. 手順2でダウンロードした OS X 用 DFD 機能拡張を、同様にインストールします。
- 5. ハードディスク上にライブラリ・ファイル(.nki / .nkm / .nks)をコピーします。まず、製品 DVD-ROM、又は CD-ROM に収録され ている " タイトル名 Library" フォルダをハードディスクの任意のディレクトリにコピーします。続いて、同じく製品 DVD-ROM、又は CD-ROM に収録されている全ての .nks ファイルを先程コピーした " タイトル名 Library" フォルダの中にコピーします。

※ EASTWEST QUANTUM LEAP SYMPHONIC ORCHESTRA PLATINUM EDITION シリーズは .nki / .nkm ファイルがインストーラに 組み込まれている為、DVD-ROM ディスクからコピーする事が出来ません。.nki / .nkm ファイルはサポート web サイト(http://www.crypto n.co.jp/mpsupport/)からライブラリ・アップデータをダウンロードし、ご使用下さい。

- 6. 以上でインストール作業は完了です。 続いてインストール・ディレクトリ内にある Registration Tool を起動して、製品のオーソライ ズを行います。オーソライズの手順は、日本語マニュアル「製品のオーソライズ」をご参照下さい。
- 7. NI KOMPAKT ライブラリ初回起動時には、ライブラリ・データのインストール・ディレクトリを指定する必要があります。手順5でハ ードディスクにコピーしたフォルダを指定し、再起動を行って下さい。音色は再起動後に認識されます。

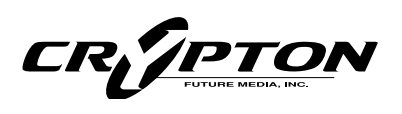

国内発売元: ワリプトン・フュージャー・メディア株式会社 メディア・ファージ事業部 〒060-0062 札幌市中央区南2条西12丁目エクセルシアビル5F Eax: (011)222-0707 ホームページ:http://www.crypton.co.jp/ e-mail: mpsales@crypton.co.jp